## **To add yourself to the TAGGERS 2020 MAP**

## (1) Using a **PC or similar**

Copy and paste the link below into your browser – or you can click on it.

<https://drive.google.com/open?id=1QDwHEbG2jP3Vv5W3t-hpo76Mvypq0vG0&usp=sharing>

In the search bar, type your address. This doesn't place your location on the map, just moves the map on your screen to your location.

Under the search bar, you should be able to see the map tools, e.g.

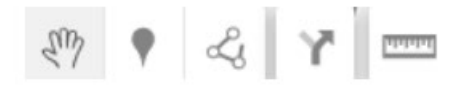

Click on the pin (the second one, next to the hand) and then click on the map at or near your location, which opens up a window:

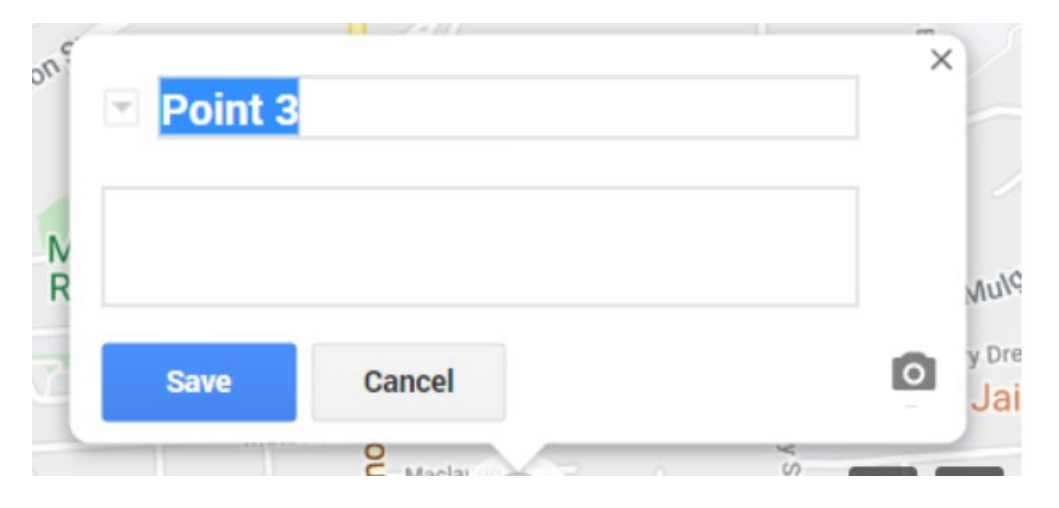

Replace Point # with your tagger ID (e.g. **Jacqui**). In the space below you can write a little bit of info about yourself, such as your contact details - whatever you feel comfortable to share with other taggers and which will be useful to you and them.

It is the intention that this map will be kept private - this year's taggers only - and we will endeavour to do so. Should you not want to put contact details on the map, but would like to make contact with other taggers in your area, you could email me asking to be put in touch with "tagger x", but I am unable to search for you. It depends on each and every tagger to share what information, location etc as they see fit.

If you don't feel comfortable sharing your EXACT location (in my case: 3 Morpeth Place) you could just use the name of your street, or a nearby street, or even your neighbourhood. It will be sufficient for other taggers to know if there is anyone close to them that is also tagging.

(2) If you are using a **mobile phone**, copy and paste the link into your browser window. Don't use your map app.